# **Zoom Tips for Families**

## **Technical Stuff**

- You will need a computer, tablet, or smartphone with an Internet connection. Headphones are optional.
- You will receive notice for a Zoom from your classroom teacher (via email). The notification will include a link to "Join Zoom Meeting," a 9-digit Meeting ID, and Meeting password.

## **Set Up Your Space**

#### **Find a quiet(ish) place for your child to Zoom.**

• Your child will need enough calm and quiet around them to be able to focus… Ideally away from siblings, pets, music, and TV as they can be quite distracting.

#### **Consider your family's privacy**

- You are, in essence, offering other Zoomers a window into your home. Talk to your child about the areas of your home that are 'public' and those that are 'private' and how to protect the privacy of everybody in the family.
- Be aware of what might be captured in the background of your child's Zoom. Consider adding a 'virtual background' when you enter the meeting. (More on this below)!
- **Think about seating and lighting… The goal is to have your child framed by your webcam like a school photo.**
	- Sitting at a desk or table is ideal, with your device set on a stable surface.
	- Enough light so that other Zoomers will be able to see your child clearly. (Next to a window or lamp is nice).
	- Your child should be sitting close enough to the device so the microphone will pick up your child's voice.

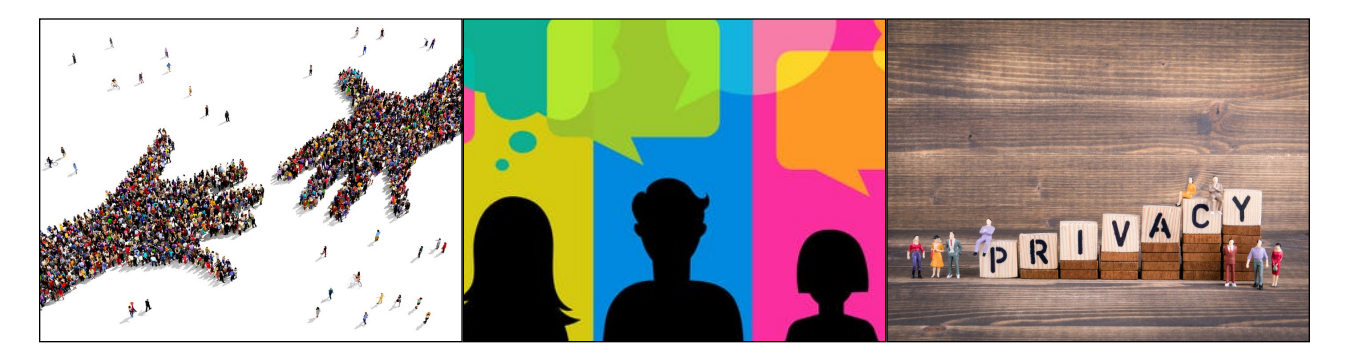

# **A Few Minutes Before the Meeting…**

- Click on the link that your child's teacher emailed to you.
- Click 'launch application' which will install the Zoom launcher on your computer.
- After the Zoom launcher is installed, your meeting will start.

## **Getting Your Child Settled…**

- Once you're 'in', take a few moments to help your child get familiar with the set-up.
- At the top, right corner of your screen there is a button called, "Speaker View." Choose "Gallery view" to show all of the meeting participants.

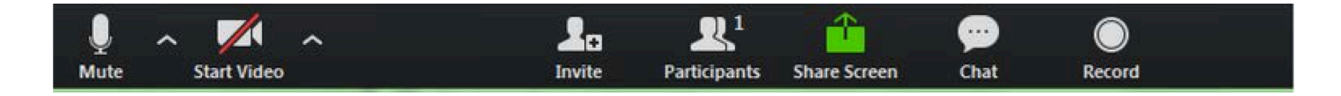

- $O$  In the lower, left corner of the Zoom screen. Show your child how to:
	- Mute/Unmute your microphone (far left)
	- Turn on/off camera ("Start/Stop Video")
	- The other buttons aren't ones that they will need immediately.
- If you wish, help your child choose a virtual background (^ to the right of "Start/Stop Video")
	- A virtual background offers a layer of privacy for your family. Also, they make it look like you're on a mini-vacation!
- Stick close (but not too close) the first few times your child is in a Zoom meeting… They may need tech support and moral support as they learn this new tool.

Happy Zooming!

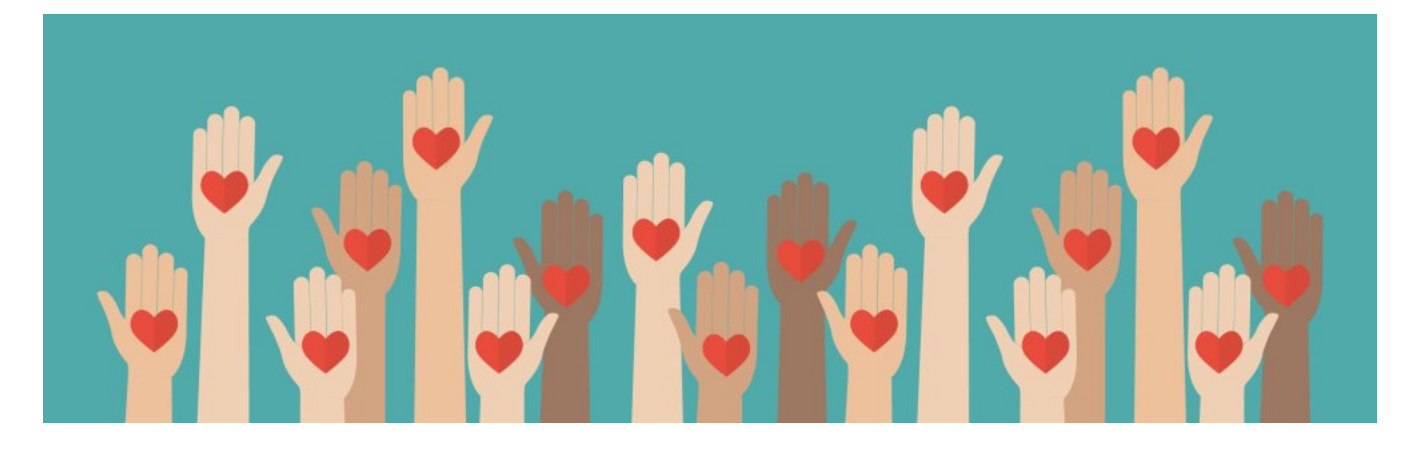